## **Zadanie**

Vytvor obrázok s rybkou, tvarom srdca a nápisom podľa predlohy:

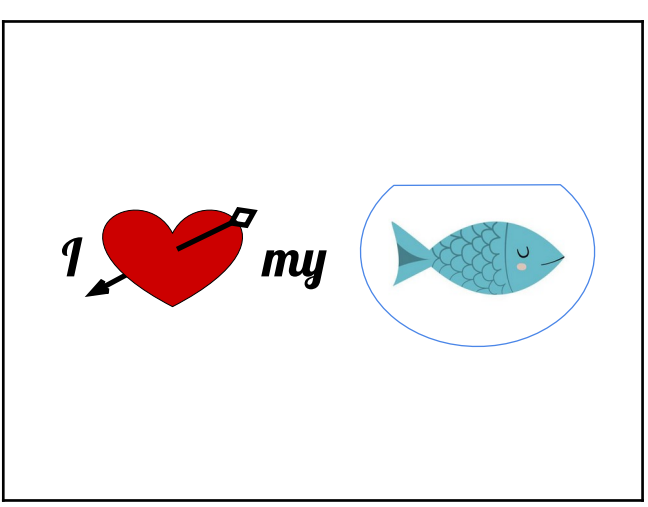

Použi na to buď svôj grafický program, alebo aplikáciu Nákresy Google. Pomenuj súbor Goldfish <tvoje priezvisko>. Výsledok stiahni do svôjho počítača ako súbor PNG alebo JPG.

Obrázok by mal obsahovať:

- 1. tvar srdca prepíchnutého šípom tvar a dve čiary (jedna s hrotom a druhá s iným koncom) usporiadané tak, aby srdce bolo v strednej vrstve, a zoskupené.
- 2. akvárium s obrázkom rybky tvar vyplnený priesvitnou výplňou (nie farbou) zoskupený s obrázkom v spodnej vrstve.
- 3. textový rámček s nápisom.
- 4. tvary by mali mať nastavenú správnu hrúbku obrysovej čiary, aby vynikla.